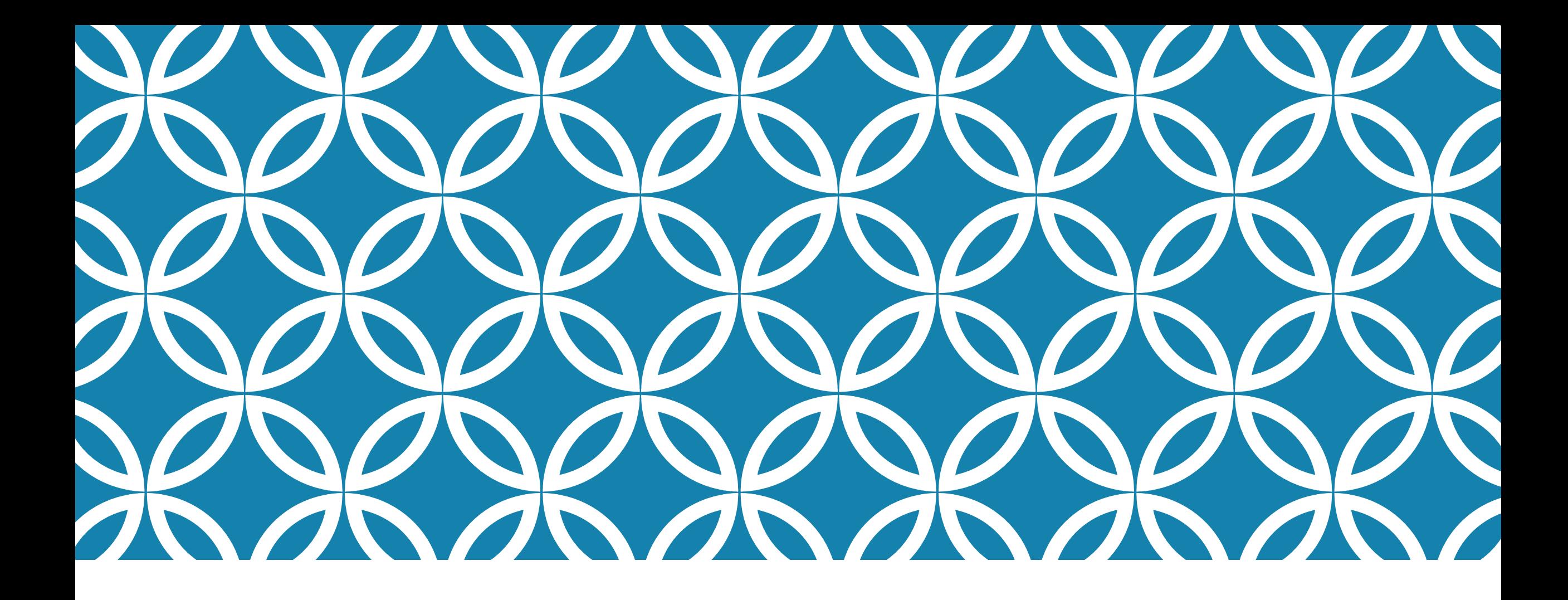

# KREIRANJE APLIKACIJE ZA MOBILNI TELEFON | Izrada vježbi

# Priprema za vježbu

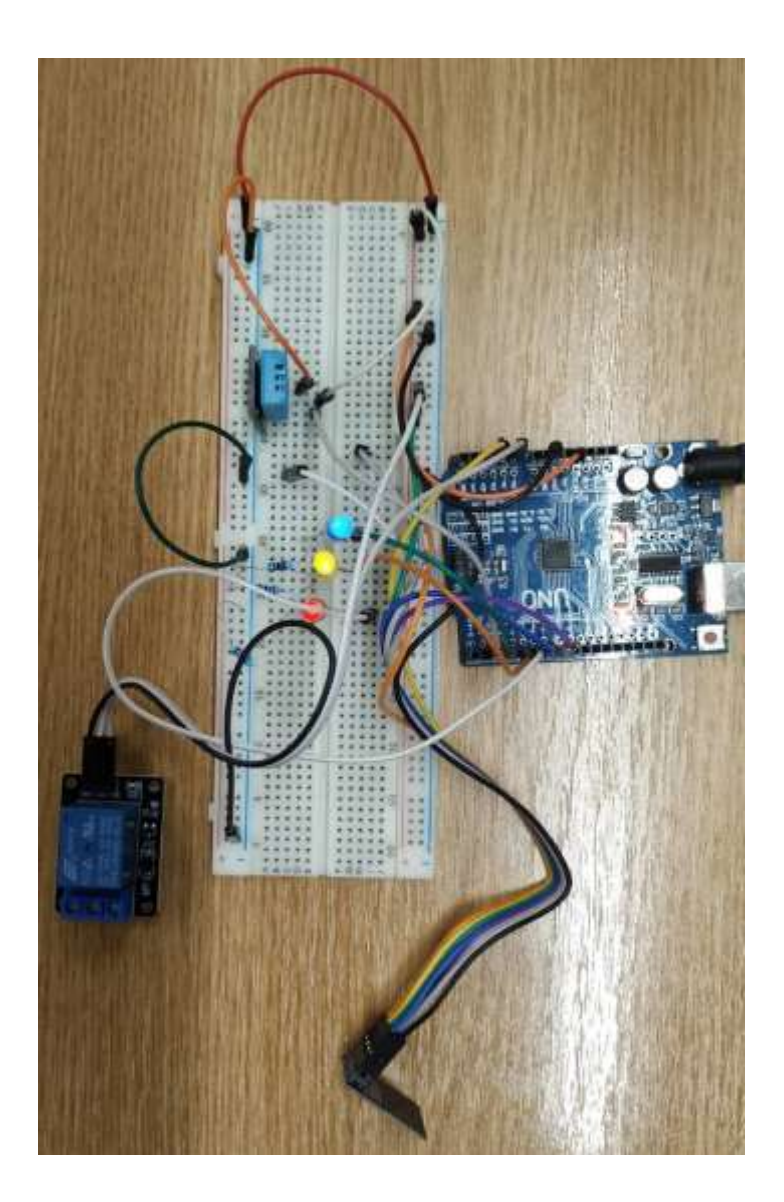

#### **Mikrokontrolerski dizajn**

Crvena LED je preko otpornika 220 $\Omega$  spojena na pin 6. Žuta LED je preko otpornika 220 $\Omega$  spojena na pin 5. Plava LED je preko otpornika 220 $\Omega$  spojena na pin 3.

Signal Relay-a je spojen na pin A0. Uz to VCC je spojeno na 5V, a GND na GND.

Signal DHT11 senzora povezan je na pin 2. VCC je spojeno na 5V, a GND na GND

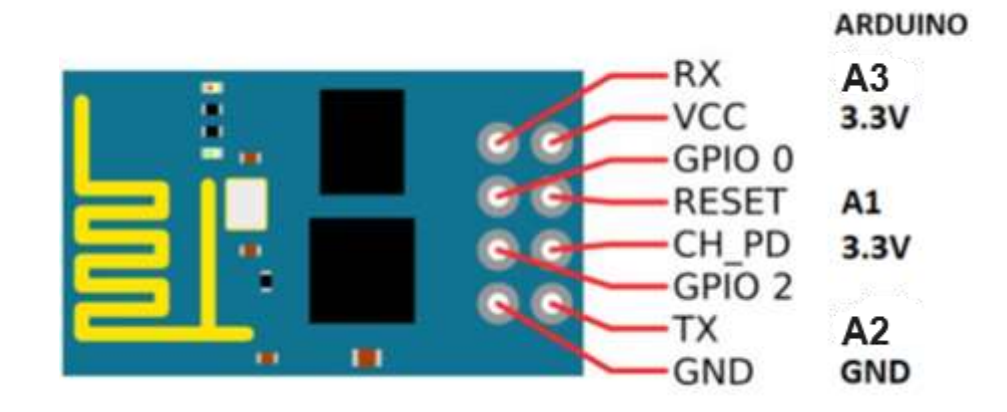

### Priprema za vježbu

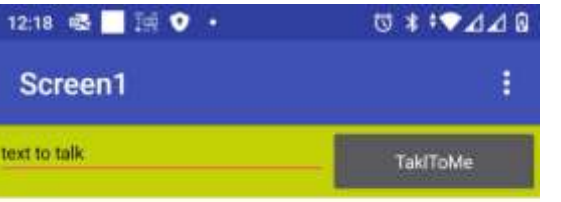

Zajednički ćemo kreirati aplikaciju čiji je izgled prikazan na slici.

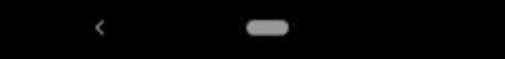

## Priprema za vježbu

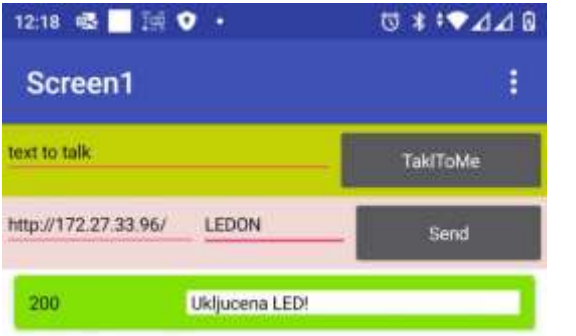

Na osnovnu aplikaciju, iz predhodnog slajda, dodat ćemo i dio koji će omogućiti povezivanje sa našim mikrokontrolerskim dizajnom.

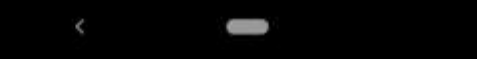

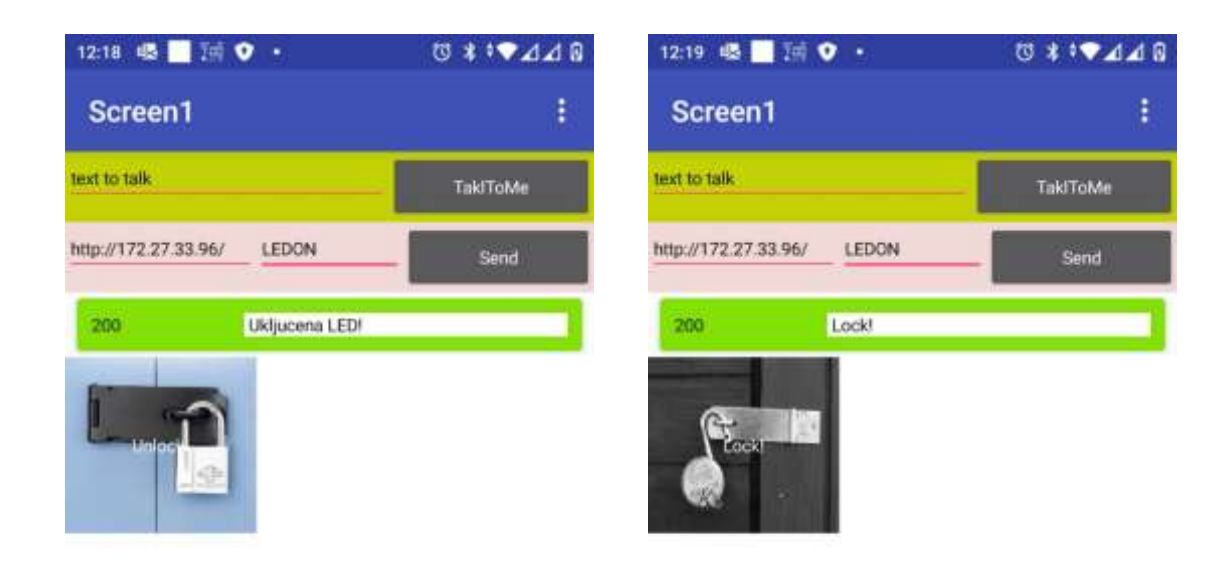

Dopuniti aplikaciju mogućnošću otvaranja brave (odnosno upravljanja rele-om).

Kada se pritisne komandno dugme, sa slikom zaključanog katanca, zatvara se kontakt rele-a u mikrokontroleskom dizajnu.

Kada se pritisne komandno dugme, sa slikom otključanog katanca, otvara se kontakt rele-a u mikrokontroleskom dizajnu.

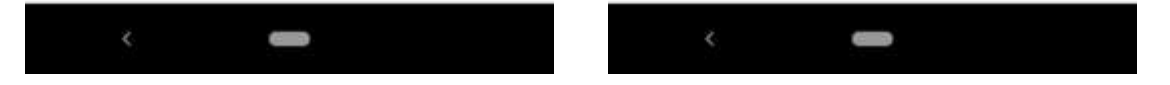

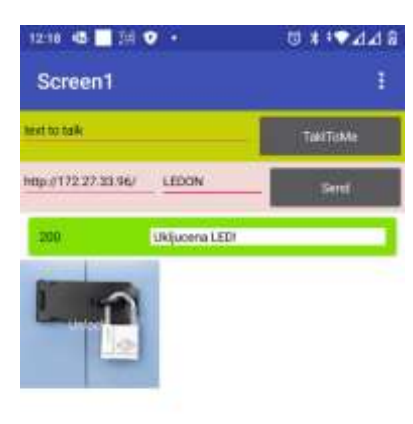

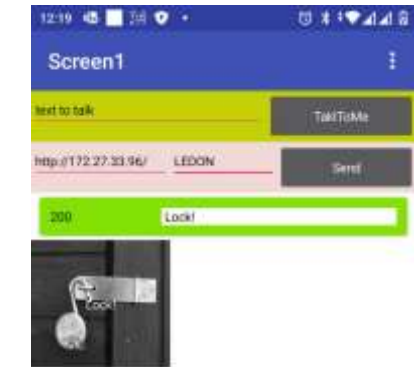

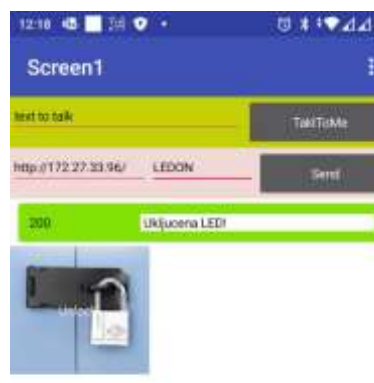

Dopuniti rad sa rele -om, na sljedeći način:

Ukoliko se po zatvaranju kontakta rele -a, u roku od 5 sekundi ne zada komanda za otvaranje kontakta, kontakt se otvara, a komandno dugme ponovo dobija sliku zaključanog katanca.

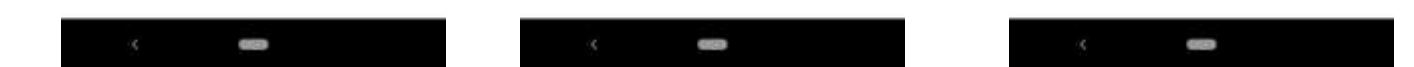

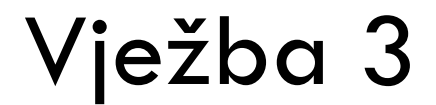

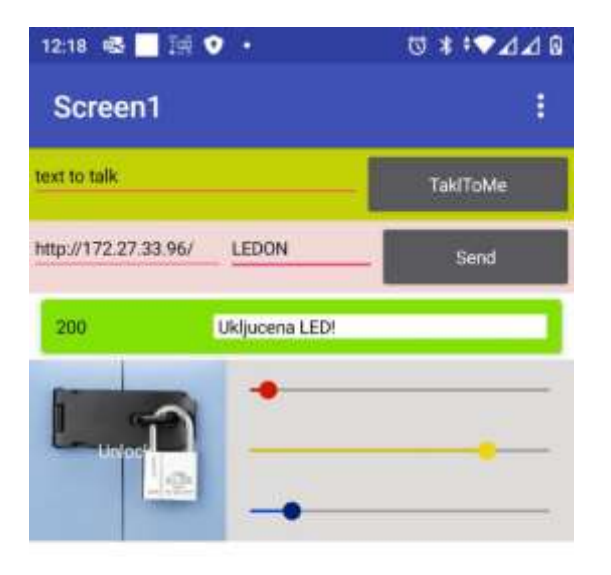

Dopuniti aplikaciju mogućnošću upravljanja intezitetom sjaja crvene, žute i plave LED, koje su povezane na pinove 3, 5 i 6.

Upotrijebiti *Slider* komponente.

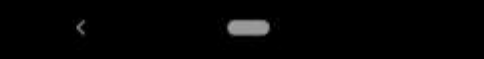

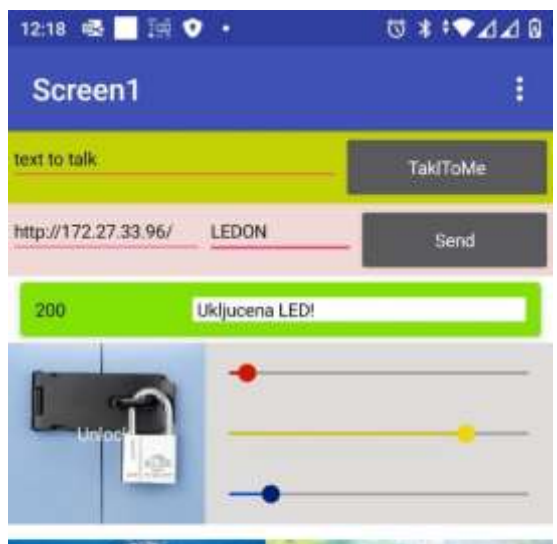

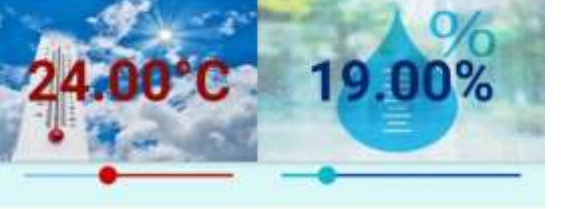

Dopuniti aplikaciju mogućnošću prikazivanja, informacija o temperaturi i vlazi.

Informaciju o temperaturi i vlazi obezbjeđuje senzor temperature i vlage u mikrokontrolerskom dizajnu.

Informacije prikazati kao ispis na komandnim dugmadima, sa odgovarajućom sugestivnom slikom u pozadini, kao i pomoću slider komponenti.

#### (2-1 bod)

U ovom primjeru koisti se **Adafruit DHT Humidity & [Temperature Sensor](https://github.com/adafruit/Adafruit_Sensor)** biblioteka koja se može preuzeti sa ovog linka (GitHub).

Biblioteka DHT senzora radi jedino ako se ima istalirana Adafruit Sensor biblioteka, ona se može preuzeti sa ovog linka (GitHub).

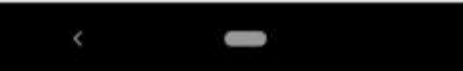

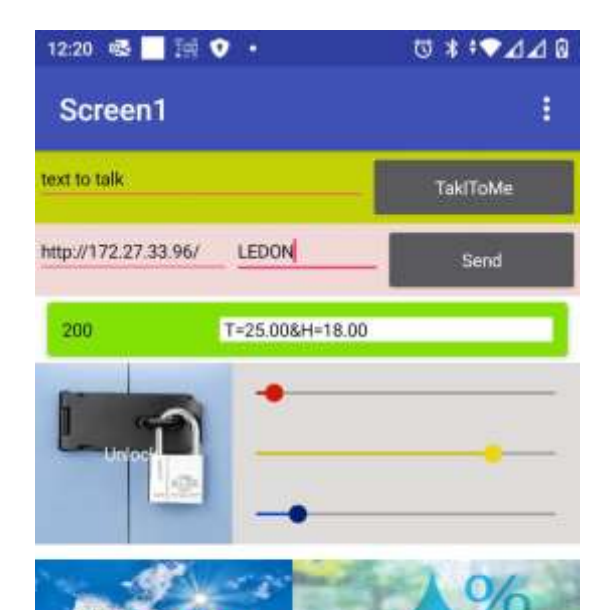

Dopuniti aplikaciju sljedećim:

Ukoliko se pritisne komandno dugme za prikaz temperature, istu prikazati u Farenheit-ima, u trajanju minimalno 10 sekundi.

(1 -PS bod)

U ovom primjeru koisti se **Adafruit DHT Humidity & [Temperature Sensor](https://github.com/adafruit/Adafruit_Sensor)** biblioteka koja se može preuzeti sa ovog linka (GitHub).

Biblioteka DHT senzora radi jedino ako se ima istalirana [Adafruit\\_Sensor](https://github.com/adafruit/DHT-sensor-library) biblioteka, ona se može preuzeti sa ovog linka (GitHub).

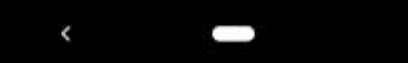

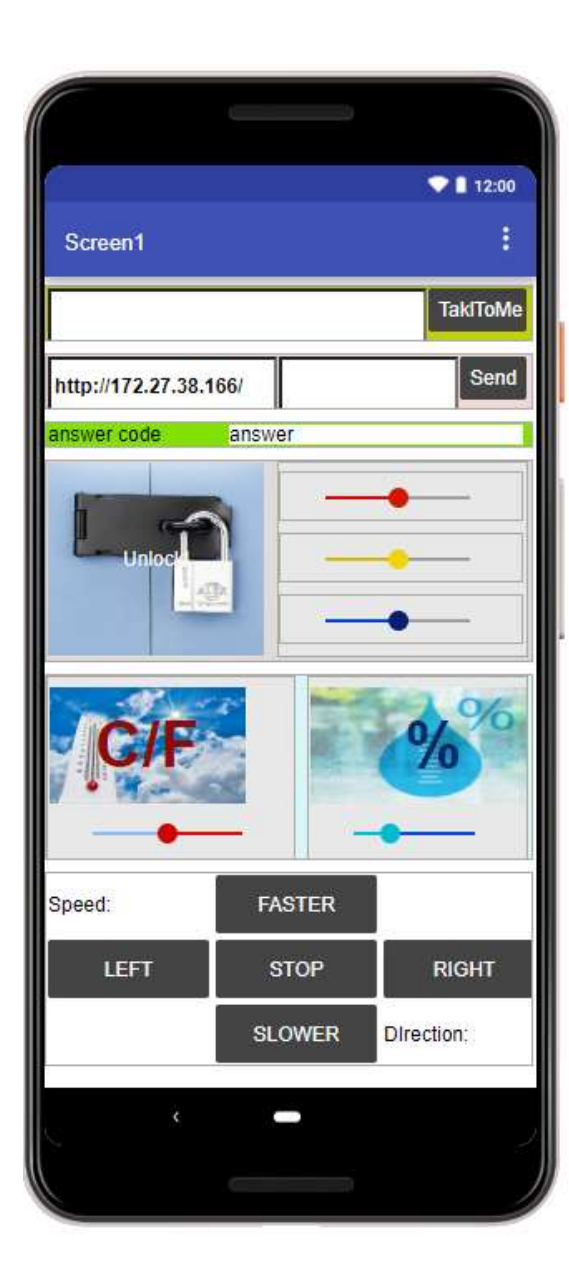

Dopuniti aplikaciju sljedećim:

Upravljanje koračnim motorom pomoću komandnih dugmadi, prikazanih na slici. U labelama Speed i Direction prikazivati trenutnu brzinu [kor/s], i trenutni smjer okretanja.

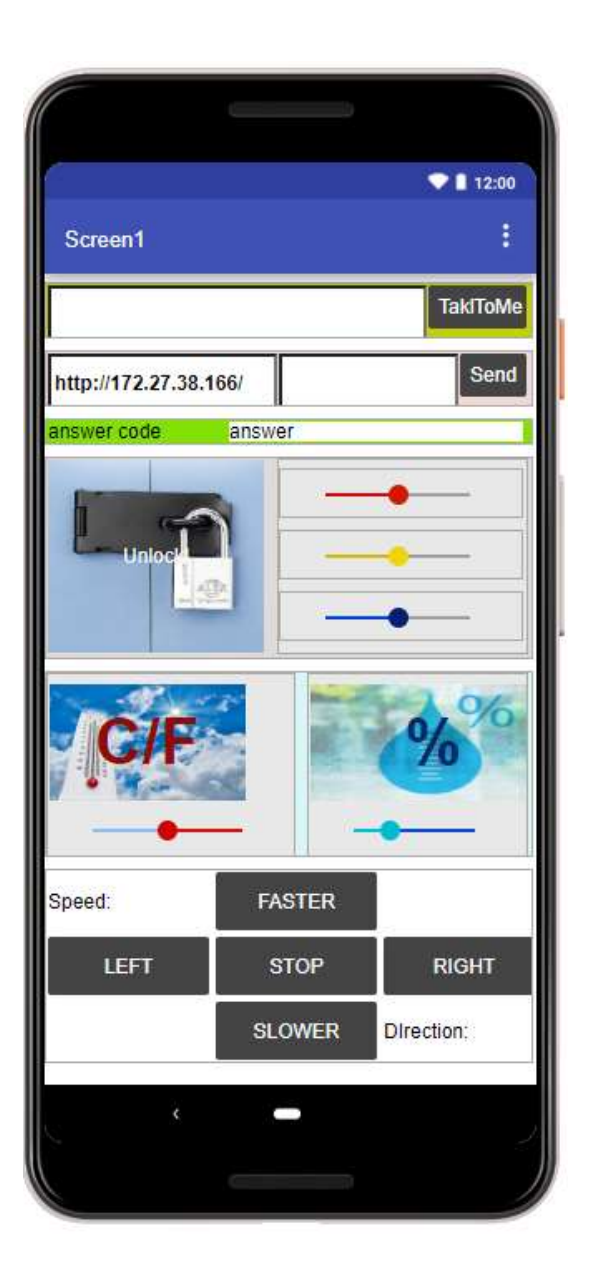

Kada se mobilni telefon primkne uhu, na LCD-u uređaja, u njegovom gornjem redu, ispisati poruku: "Telefon pri uhu!".

Kada se telefon odmakne od uha, na LCD-u uređaja, u njegovom gornjem redu, ispisati poruku: "Telefon odmaknut".

(2-1) bod

U ovom primjeru koristi se I2C LCD. Biblioteka za rad sa njme može se preuzeti sa linka: https://github.com/johnrickman/LiquidCrystal\_I2C

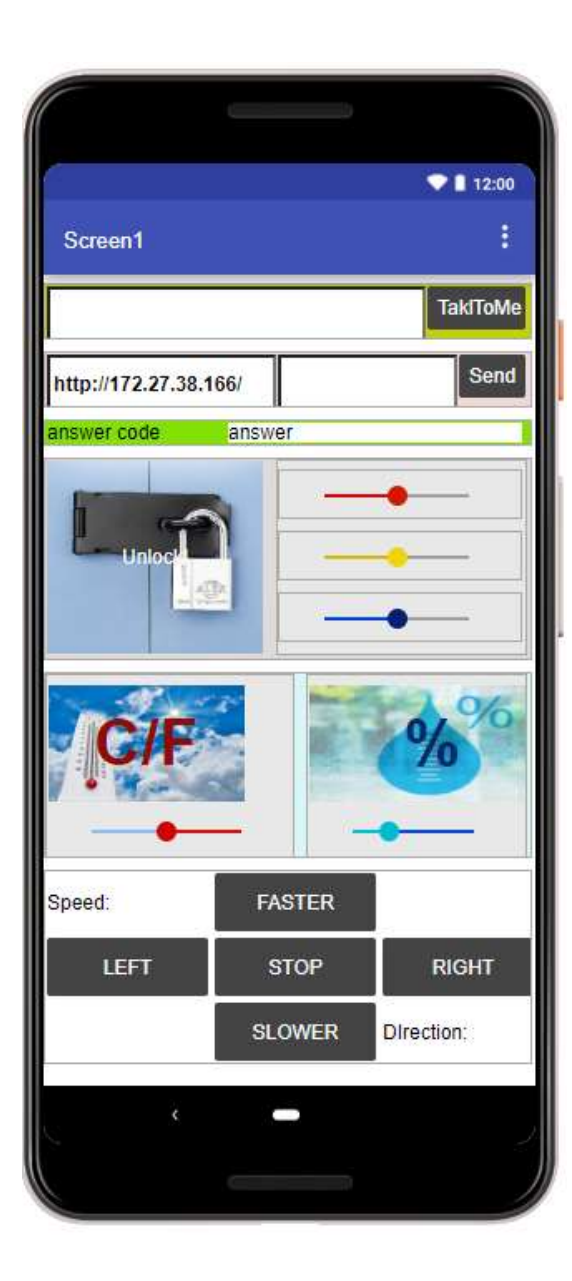

Dopuniti aplikaciju sljedećim:

Upravljanje koračnim motorom pomoću glasovnih komandi: LEFT, RIGHT, FASTER, SLOWER, STOP. U labelama Speed i Direction prikazivati trenutnu brzinu [kor/s], i trenutni smjer okretanja.

(2-1) bod